# **Installing and configuring InfluxDB and Grafana to display metrics with collectd**

- [Overview of Pre-built InfluxDB & Grafana Containers](#page-0-0)
- $\bullet$ [Installation & Configuration of Pre-built InfluxDB & Grafana Containers](#page-0-1)
- [Manual Installation of InfluxDB & Grafana](#page-0-2)
- [On the Influx/Grafana server:](#page-0-3)
- [References](#page-6-0)

The easiest way to install InfluxDB & Grafana and configure them to work with Collectd is through using pre-built InfluxDB & Grafana containers. Manual installation steps are detailed further below.

# <span id="page-0-0"></span>Overview of Pre-built InfluxDB & Grafana Containers

The barometer-influxdb image is based on the influxdb:1.3.7 image from the influxdb dockerhub. To view detils on the base image please visit [https://hub.](https://hub.docker.com/_/influxdb/) [docker.com/\\_/influxdb/](https://hub.docker.com/_/influxdb/) Page includes details of exposed ports and configurable enviromental variables of the base image.

The barometer-grafana image is based on grafana:4.6.3 image from the grafana dockerhub. To view details on the base image please visit [https://hub.](https://hub.docker.com/r/grafana/grafana/) [docker.com/r/grafana/grafana/](https://hub.docker.com/r/grafana/grafana/) Page includes details on exposed ports and configurable enviromental variables of the base image.

The barometer-grafana image includes pre-configured source and dashboards to display statistics exposed by the barometer-collectd image. The default datasource is an influxdb database running on localhost but the address of the influxdb server can be modified when launching the image by setting the environmental variables influxdb\_host to IP or hostname of host on which influxdb server is running.

Additional dashboards can be added to barometer-grafana by mapping a volume to /opt/grafana/dashboards. Incase where a folder is mounted to this volume only files included in this folder will be visible inside barometer-grafana. To ensure all default files are also loaded please ensure they are included in volume folder been mounted.

# <span id="page-0-1"></span>Installation & Configuration of Pre-built InfluxDB & Grafana Containers

To avoid duplication, detailed up to date steps are provided in the [Barometer Docker User Guide.](https://opnfv-barometer.readthedocs.io/en/latest/release/userguide/docker.userguide.html#build-and-run-influxdb-and-grafana-docker-images) The steps mentioned have been verified for Ubuntu 18.04, 16.04 & Centos 7.5.

Steps related to scalable deployment of Collectd, InfluxDB & Grafana across multiple nodes is also documented.

# <span id="page-0-2"></span>Manual Installation of InfluxDB & Grafana

I would recommend installing collectd, influx and grafana on a second server to let you capture and graph the displays over time…

**Note:** you only need collectd on this second server – for the types definition, so you could copy this from any server that has collectd installed

**Note:** The following steps are recommended for Ubuntu 16.04

## <span id="page-0-3"></span>On the Influx/Grafana server:

### **AS ROOT:**

Configure Influxdb repos and install it:

\$ curl -sL https://repos.influxdata.com/influxdb.key | apt-key add -

This will create a file called "/etc/apt/sources.list.d/influxdb.list" if it worked.

### As root

```
$ source /etc/lsb-release
$ echo "deb https://repos.influxdata.com/${DISTRIB_ID,,} ${DISTRIB_CODENAME} stable" | tee /etc/apt/sources.
list.d/influxdb.list
```
Install Influx

\$ apt-get update && apt-get install influxdb

#### Modify the collectd influx configuration

make sure the "typesdb" option is pointing to the collectd types.

### search and modify the [[collectd]] block

```
$ vi /etc/influxdb/influxdb.conf
[[collectd]]
  enabled = true
  bind-address = ":25826" # the bind address
  database = "collectd" # Name of the database that will be written to
  retention-policy = ""
  batch-size = 5000 # will flush if this many points get buffered
  batch-pending = 10 # number of batches that may be pending in memory
  batch-timeout = "10s"
  read-buffer = 0 # UDP read buffer size, 0 means to use OS default
  typesdb = "/opt/collectd/share/collectd/types.db"
  security-level = "none" # "none", "sign", or "encrypt"
```
#### IF collectd is not installed on the system - download the types.db file as influx needs this

\$ mkdir /opt/collectd && mkdir /opt/collectd/share && mkdir /opt/collectd/share/collectd && cd /opt/collectd /share/collectd && wget https://raw.githubusercontent.com/collectd/collectd/master/src/types.db && cd -

#### Start InfluxDB

\$ service influxdb start

### Create a collectd database

\$ influx

#### At the prompt type

> CREATE DATABASE collectd > exit

#### Configure Grafana repos and install it:

```
$ echo "deb https://packagecloud.io/grafana/stable/debian/ wheezy main" | sudo tee /etc/apt/sources.list.d
/grafana.list
$ curl https://packagecloud.io/gpg.key | sudo apt-key add -
$ sudo apt-get update && sudo apt-get install grafana
$ sudo service grafana-server start
```
Then use a web browser to connect to grafana [\(http://<serverip>:3000/](http://statsdemo:3000/)), **using the hostname or IP of your Ubuntu server and port 3000**. Log in with admin/admin

After logging in. click on Data Sources in the left menu, and then on Add New in the top menu to add a new datasource.

Choose the following options and click Add. Note: If you're using Grafana 3.0, the Type will just be "InfluxDB"

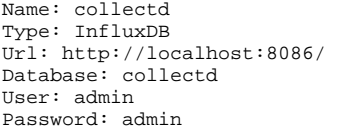

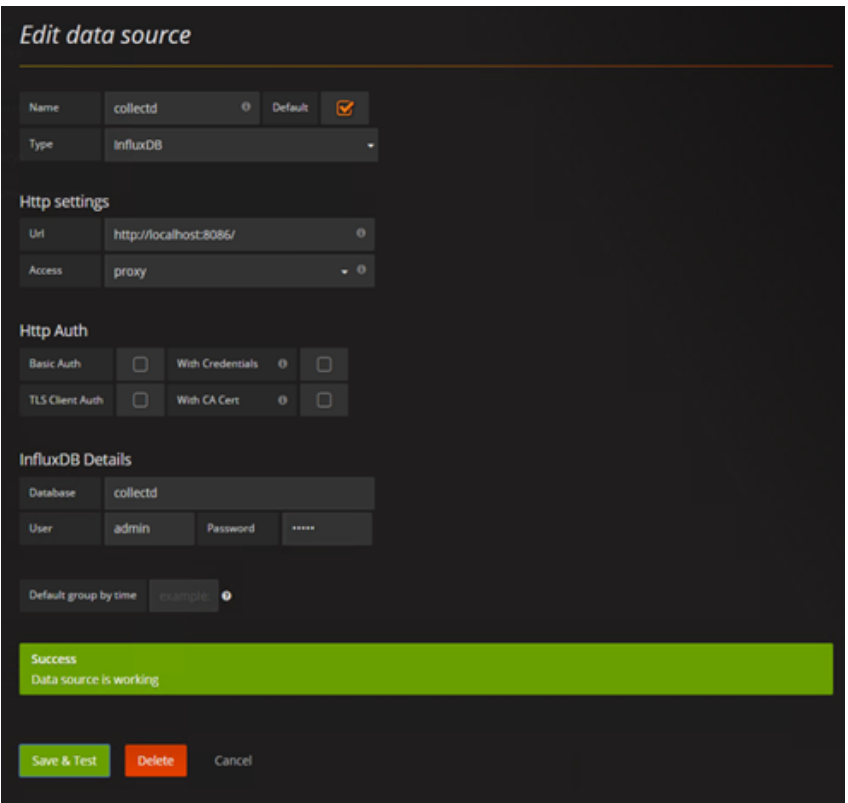

After adding the datasource you will get a Test Connection button at the bottom, which you can use to verify if your settings are correct.

The next step is to create or add a dashboard:

Click on the Dashboards link in the left menu, then the Home menu in the top to get a list of dashboards. Click the Create New button at the bottom to create a new dashboard.

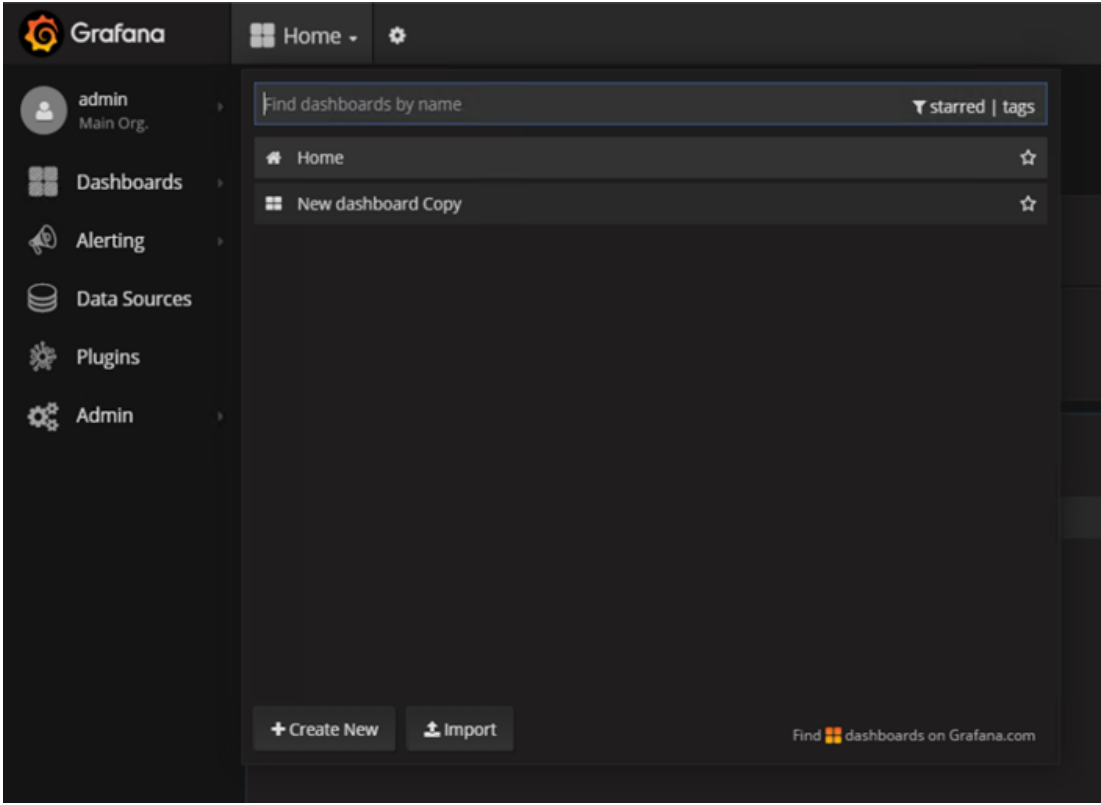

To add a graph, just select the graph button in the panel filter

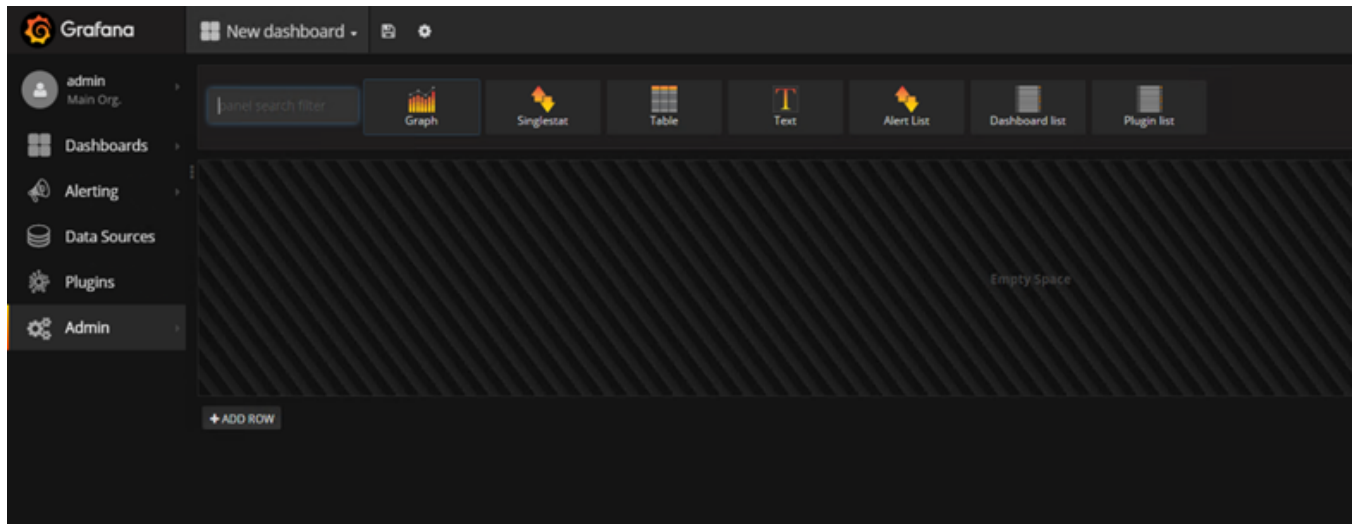

This creates something like the following:

|          | <b>G</b> Grafana       | ■ New dashboard - 图 ◆     |       |       |       |       |       |       |       |       |       |       |       |       |       |       |       |       |       |                |       |       |       |       |       |       |
|----------|------------------------|---------------------------|-------|-------|-------|-------|-------|-------|-------|-------|-------|-------|-------|-------|-------|-------|-------|-------|-------|----------------|-------|-------|-------|-------|-------|-------|
|          | admin<br>Main Org.     | <b>Panel Title</b><br>1.0 |       |       |       |       |       |       |       |       |       |       |       |       |       |       |       |       |       |                |       |       |       |       |       |       |
| 器        | Dashboards             | 0.5                       |       |       |       |       |       |       |       |       |       |       |       |       |       |       |       |       |       | No data points |       |       |       |       |       |       |
| ♠        | Alerting               | $\circ$<br>$-0.5$         |       |       |       |       |       |       |       |       |       |       |       |       |       |       |       |       |       |                |       |       |       |       |       |       |
| $\Theta$ | Data Sources           | $-1.0$                    |       |       |       |       |       |       |       |       |       |       |       |       |       |       |       |       |       |                |       |       |       |       |       |       |
| 獠        | Plugins                | 04:10                     | 04:20 | 04:30 | 04:40 | 04:50 | 05:00 | 05:10 | 05:20 | 05:30 | 05:40 | 05:50 | 06:00 | 06:10 | 06:20 | 06:30 | 06:40 | 06:50 | 07:00 | 07:10          | 07:20 | 07:30 | 07:40 | 07:50 | 08:00 | 08:10 |
|          | $\mathbb{Q}_6^8$ Admin | + ADD ROW                 |       |       |       |       |       |       |       |       |       |       |       |       |       |       |       |       |       |                |       |       |       |       |       |       |
|          |                        |                           |       |       |       |       |       |       |       |       |       |       |       |       |       |       |       |       |       |                |       |       |       |       |       |       |

To edit the graph click on the panel title and select the Edit button:

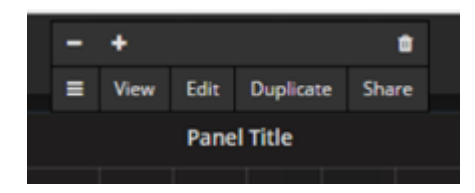

### This will open up the graph configuration panel at the bottom of the display

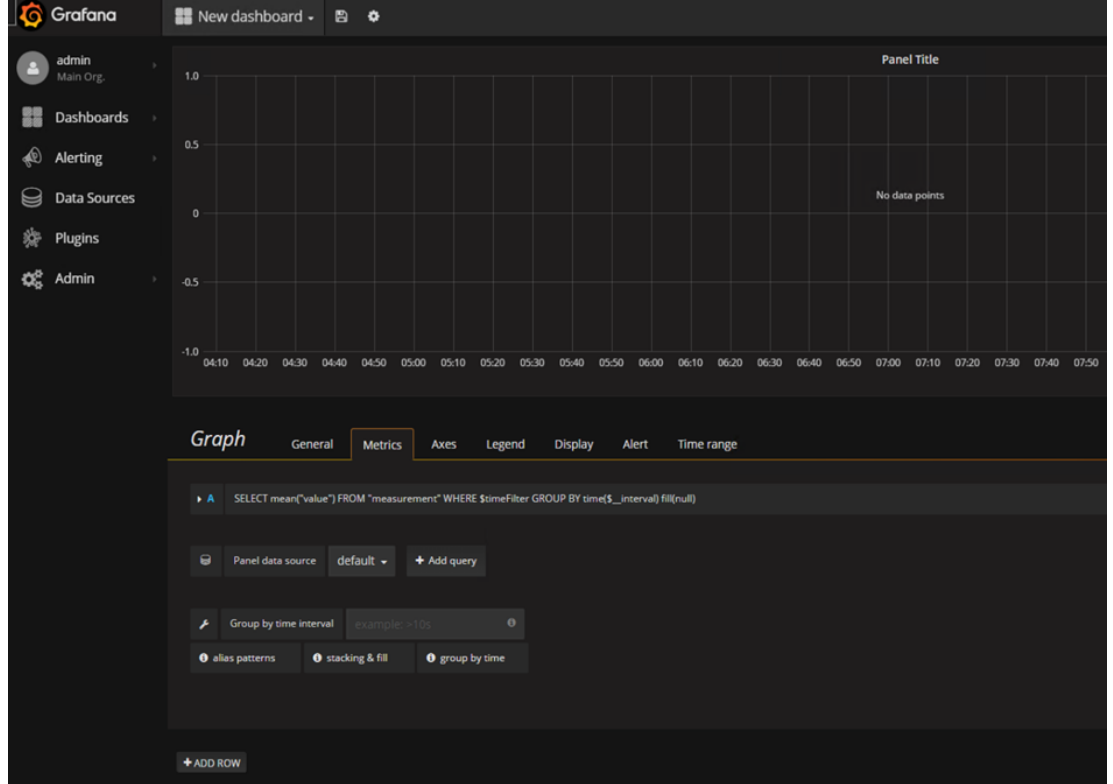

To select a value or multiple values from collectd click the Add query button. An example query is shown below. (Note the tag(instance) in the Group By row is optional and explained below)

In the SELECT row you can specify what fields and functions you want to use. If you have a group by time you need an aggregation function. Some functions like derivative require an aggregation function. More info can be found here: [http://docs.grafana.org/features/datasources/influxdb/#field](http://docs.grafana.org/features/datasources/influxdb/#field-aggregation-functions)[aggregation-functions](http://docs.grafana.org/features/datasources/influxdb/#field-aggregation-functions)

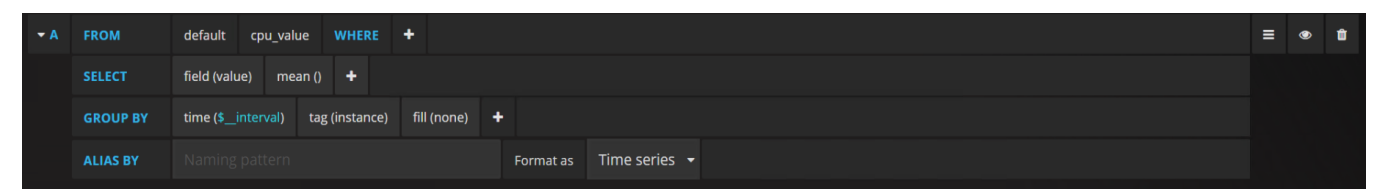

Recommendation here is to have the fill field in the the Group By row set to none.

To add more values --> add more queries. OR to add all the values for particular instances use the tag(instance) in the Group By row. For the Query above this results in the graph below:

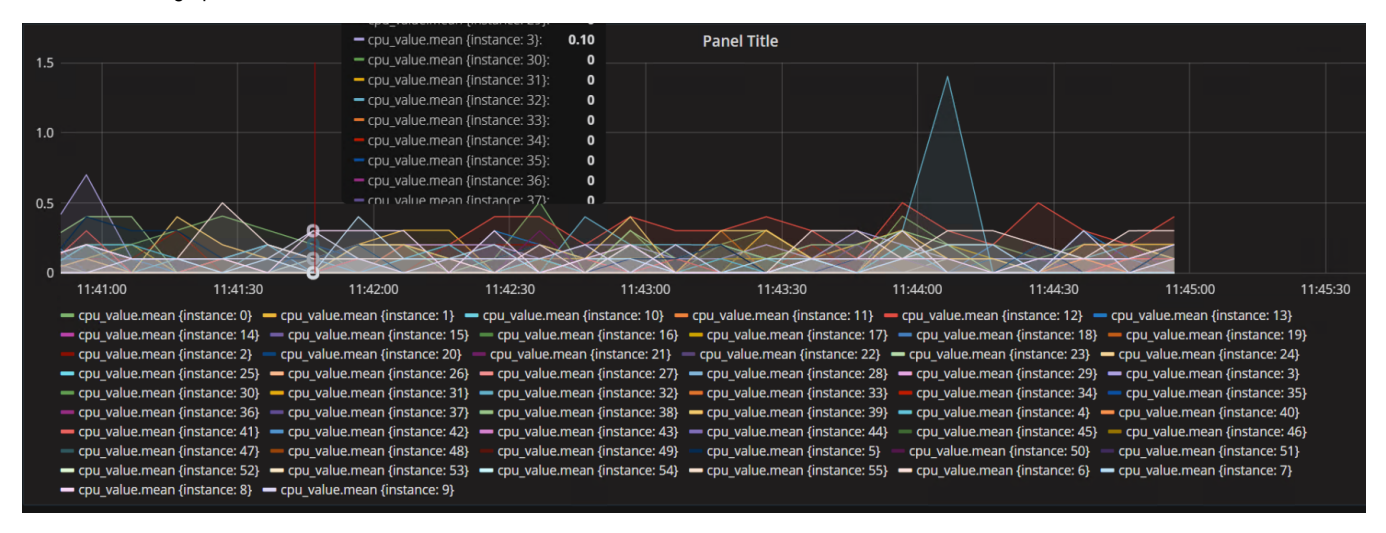

Without it the tag(instance) in the Group By row the graph would only provide one value:

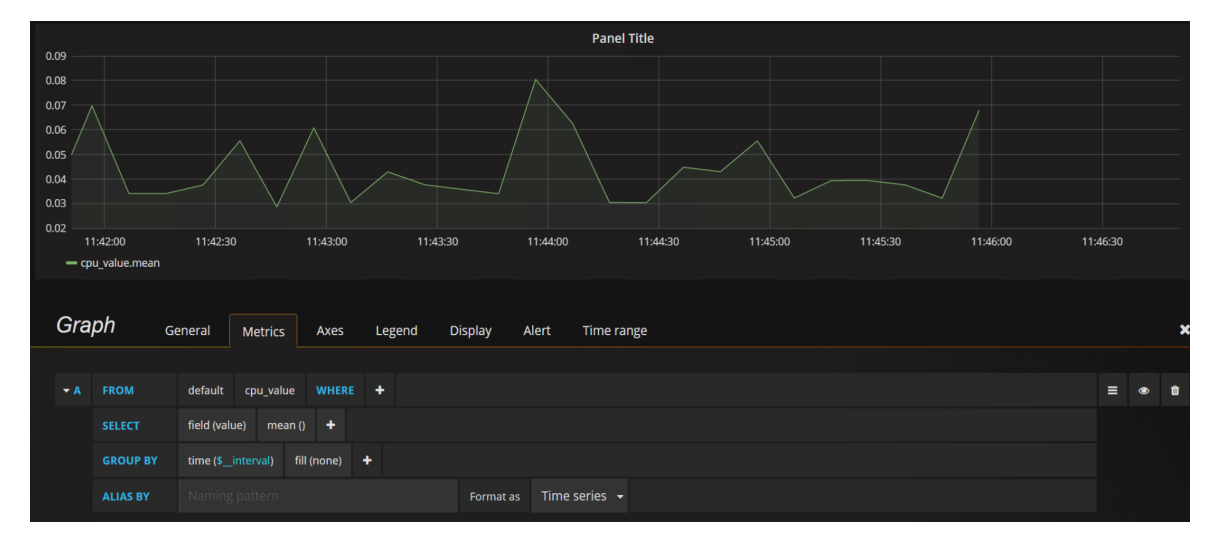

to modify the refresh rate and the graphing scale, click on the <clock-symbol "Last" time period> link on the top right of the menu bar. This will present various timing options. Select the time scale you want to use from the quick ranges or manually configure it and update the refresh rate in the "Refreshing every" option from off to a suitable value. If you don't want the graph to automatically refresh simple leave the "Refreshing every" option set to off

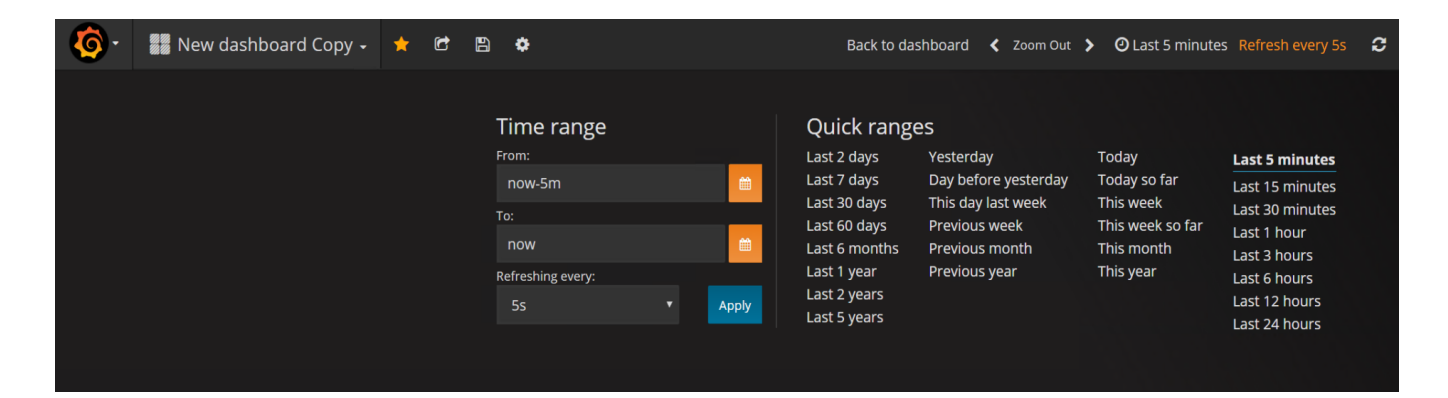

# <span id="page-6-0"></span>References

<http://docs.grafana.org/features/panels/graph/>

<http://www.andremiller.net/content/grafana-and-influxdb-quickstart-on-ubuntu>

<https://anomaly.io/collectd-metrics-to-influxdb/>

<https://github.com/influxdata/influxdb/blob/master/services/collectd/README.md>

<https://docs.influxdata.com/influxdb/v0.9/introduction/installation/>